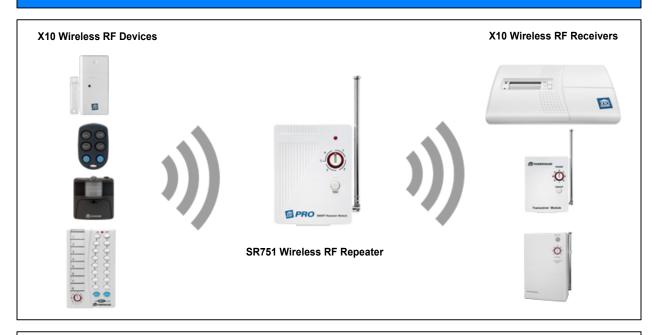

## **RF Smart Repeater**

Model SR751

## INSTALLATION AND OPERATING INSTRUCTIONS

The RF Smart Repeater increases the range of X10 security and home automation products such as wireless remote controls, motion detectors, and security sensors, that operate at 310 MHz, by boosting and retransmitting their RF signals. Place the RF Smart Repeater somewhere centrally located between the RF transmitting module and the RF receiving units, like the wireless transceivers or security console. In some instances you may need to experiment with the location to ensure the receiving unit does not see both the original and repeated commands, although in most cases this shouldn't be an issue.

## **INSTALLING THE REPEATER**

- 1. Find a suitable location, preferably at least 3 feet above the ground and centrally located between the transmitter and the receiver.
- 2. Plug the Smart Repeater into an AC outlet. Extend the antenna.
- 3. Set the codewheel on the Smart Repeater to any number between 1 and 4. If you are using more than one repeater, set each one to a different sequential letter. Install each repeater at least 50 ft. apart. Experiment with placement.

## TESTING THE SMART REPEATER

- 1. Set the housecode on an X10 Transceiver to M (its Unit Code is usually 1).
- 2. Turn the dial on the SR751 to the 'T' position. Press the TEST button on the Smart Repeater. The Transceiver clicks on and off for each successive press.
- 3. If there is no response, try moving the SR751 closer to the transceiver/console and try again.

TWO YEAR LIMITED WARRANTY X10.com (X10), a division of Authinx Inc., warrants this product to be free from defective material and workmanship for a period of two years from the original date of purchase at retail. X10 agrees to repair or replace, at its sole discretion, a defective product if returned to X10 within the warranty period and with proof of purchase. If service is required under this warranty:

Call 1-888-384-0969, visit <a href="www.X10.com">www.X10.com</a>, or email <a href="support@x10.com">support@x10.com</a>